## Course Structure: Social Learning

Social learning is based on the concept that students learn new information and behaviors by observing and interacting with peers.

This course structure enables students to build knowledge together in **Blogs** and **Wikis**. As students create course content, it is important to motivate them to contribute and model appropriate behavior. Utilize **The Hub** to share readings, assignments, and instructions, and **Social Circles** to create communities of learners.

This course structure works well for courses and career paths that require cooperative work, such as communication, advertising, and business.

## What does the course menu look like?

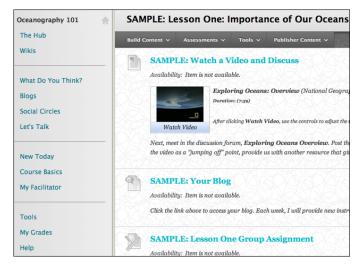

## Using your course menu

The following table describes the content areas and course tools included in the Social Learning course structure.

| Content Type       | Description                                                                                                    |
|--------------------|----------------------------------------------------------------------------------------------------|
| The Hub            | <b>The Hub</b> is your central instructor-designed content area. Create folders divided<br>by topic and include all materials that students need to develop a basic knowledge<br>of the topic. These readings, web resources, and assignments provide a launching<br>pad for course discussions.                                                                   |
| Wikis              | You can create starter pages in <b>Wikis</b> and assign students to flesh out a particular area. As they create and edit pages together, they develop interpersonal skills and the capacity to solve problems in a team environment. If too much consensus or roadblocks occur, assign duties to students so they can take on new perspectives as they contribute. |
| What Do You Think? | The <b>What Do You Think?</b> discussion forums are ideal for student-led conversations, where the leader changes weekly. You provide the topics as well as                                                                                                    |

## Blackboard Learn: Course Structure: Social Learning

| Content Type   | Description                                                                                                    |
|----------------|----------------------------------------------------------------------------------------------------|
|                | modeling and guidance, but allow the students to find resources and reach their<br>own conclusions. You can also create gradable discussion forums and threads to<br>assess students' participation and knowledge.                                                                                                    |
| Blogs          | In <b>Blogs</b> , you can provide relevant scenarios to prompt students to share unique insights in their entries. Peer commenting further challenges and develops the learner's ideas. Students read each other's entries and gain new perspectives.                                                                                                    |
| Social Circles | <b>Social Circles</b> links to the groups tool where you can create private, collaborative workspaces for small groups of students to form learning communities. For example, group members can specialize in one aspect of the group's assigned topic and teach it to other members of their group. You can change the composition and size of groups for new projects throughout the semester.                                                                                                    |
| Let's Talk     | Use the live, text-based chat feature in <b>Let's Talk</b> for additional class meetings, real-time interaction in asynchronous courses, and virtual office hours. Offer students sessions where the class meets to get to know each other and keep the agenda light. After students are comfortable communicating with you and their classmates in this environment, use chat for more academic purposes. As thought-provoking questions arise in the discussion forums or intriguing arguments are presented in the blogs, schedule chat sessions so students can continue the conversations live. Follow up the session with discussion questions that help students expand on the solutions and opinions offered. |
| New Today      | The customizable <b>New Today</b> module page includes modules providing students with a single place to go for an overview of current course information. Modules include <b>Announcements</b> , <b>My Calendar</b> , <b>To Do</b> , <b>What's New</b> , and <b>My Tasks</b> .                                                                                                    |
| Course Basics  | In the <b>Course Basics</b> content area, provide materials that students can access<br>throughout the semester. Include a syllabus or other basics, such as grading<br>policies, textbook information, and important dates. If chat sessions are<br>mandatory, be sure to list dates so students can adjust their schedules.                                                                                                    |
| My Facilitator | Create profiles for yourself, other instructors, teaching assistants, and guest lecturers participating in your course in <b>My Facilitator</b> . Include contact information such as email addresses, phone numbers, office hours, and location.                                                                                                    |
| Tools          | Give students access to all available course tools on a single page. Add commonly used course tools to the course menu for easy access.                                                                                                    |
| My Grades      | Students can see the status of gradable items such as assignments, tests, and discussion posts on their <b>My Grades</b> pages.                                                                                                    |
| Help           | Blackboard Help contains searchable how-to information. Students in need of additional assistance should contact the institution's computing help desk.                                                                                                    |

Customize the course structure by renaming, removing, hiding, or adding content areas and links to tools.